## Zawartość

Sprawdź, czy w opakowaniu znajdują się następujące elementy.  $\Box$  Odtwarzacz .WALKMAN" (1)  $\Box$  Słuchawki (1)  $\Box$  Kabel USB (1) Dokument Szybkie wprowadzenie (ta instrukcja)

### Informacje o systemie operacyjnym i programie Windows Media Player

Upewnij się, że używasz systemu operacyjnego Windows XP (z pakietem Service Pack 3 lub nowszym), Windows Vista\*1 (z pakietem Service Pack 2 lub nowszym), Windows 7\*1 (z pakietem Service Pack 1 lub nowszym) lub Windows 8 oraz że na komputerze zainstalowano program Windows Media Player w wersji 11 lub 12. Szczegółowe informacje o obsłudze programu Windows Media Player znajdują się w części poświęconej temu programowi na tej stronie: http://support.microsoft.com/

\*1 Funkcja [Tryb zgodności] systemu Windows XP nie jest obsługiwana.

W przypadku komputera Mac należy upewnić się, że dysponuje on systemem operacyjnym Mac OS X v10.6 lub nowszym. Inne systemy operacyjne nie są obsługiwane.

W celu uzyskania szczegółowych informacji na temat transferu plików muzycznych itp. należy zapoznać się z Przewodnikiem pomocniczym, który stanowi część instrukcji WALKMAN Guide.

### Wskazówka

- Zainstalowanie dostarczonego oprogramowania na innym komputerze jest możliwe nawet jeśli plik [Setup.exe] zostanie usunięty poprzez sformatowanie wbudowanej pamięci flash odtwarzacza Walkman poprzez wykonanie niżej przedstawionych czynności. Skopiuj plik [Setup.exe] oraz folder [Install] z folderu [Backup] w komputerze do odtwarzacza Walkman. Następnie podłącz odtwarzacz Walkman do innego komputera, na którym chcesz zainstalować oprogramowanie oraz postępuj zgodnie z wyżej przedstawioną procedurą począwszy od punktu 2. Folder [Backup] znajduje się w następującym miejscu: C:\Program Files\*1 \Sony\WALKMAN Guide\NWZ-E380\Backup
- \*1 w zależności od systemu operacyjnego wyświetlony może zostać folder [Program Files(x86)].

### Instalacja Przewodnika pomocniczego (dla Mac)

- **1** Podłącz urządzenie Walkman do uruchomionego komputera przy pomocy kabla USB (wchodzi w skład zestawu).
- **2** Na ekranie komputera wybierz [WALKMAN] na pasku bocznym applikacji Finder, a następnie otwórz folder [FOR\_MAC].
- **3** Dwukrotnie kliknij [Help\_Guide\_Installer\_for\_Mac]. Uruchomiony zostaje instalator.
- **4** Postępuj zgodnie ze wskazówkami wyświetlanymi na ekranie.
- Po zakończeniu pracy instalatora na pulpicie komputera wyświetlany jest alias (skrót) HelpGuide.

### $\widetilde{\mathsf{Q}}$ ´ Wskazówka

- Windows 7 lub starszy: Wybierz [Start] [Komputer] lub [Mój komputer] [WALKMAN] – [Storage Media] – [FOR\_WINDOWS].
- Windows 8: Wybierz [Pulpit] na [Ekranie startowym], aby otworzyć [Eksplorator plików]. Z listy [Komputer] wybierz [WALKMAN] – [Storage Media] – [FOR\_WINDOWS].
- **3** Dwukrotnie kliknij [Setup.exe].

 Jeśli to konieczne przed usunięciem oprogramowania z odtwarzacza Walkman skopiuj folder [FOR\_MAC] do komputera Mac jako kopię zapasową.

# Jak obsługiwać odtwarzacz "WALKMAN"

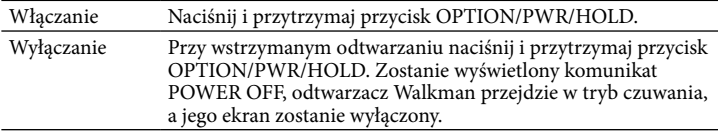

#### Jak używać menu Home

**5** Dwukrotne kliknięcie ikony **F1** (WALKMAN Guide) na pulpicie umożliwia wyszukanie potrzebnych informacji, na przykład w Przewodniku pomocniczym.

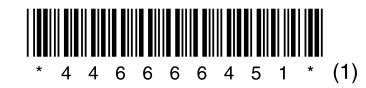

Menu Home jest wyświetlane po naciśnięciu i przytrzymaniu przycisku BACK/ HOME. Menu Home jest punktem, z którego można rozpocząć odtwarzanie muzyki, wyszukać utwory, zmienić ustawienia itd.

Element menu Home można wybrać, używając przycisku 5-kierunkowego.

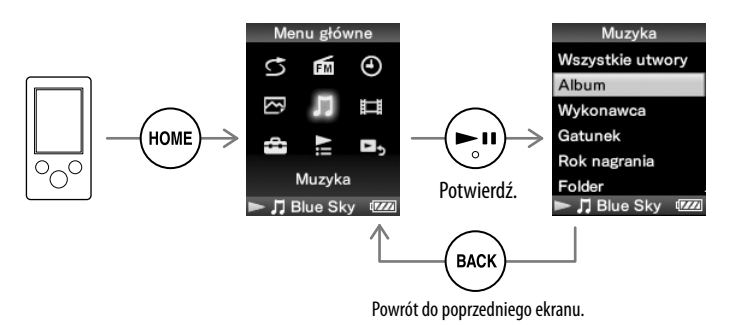

#### Menu Home

Procedura instalacji dostarczonego oprogramowania Obsługa odtwarzacza "WALKMAN"

WOULKMAN

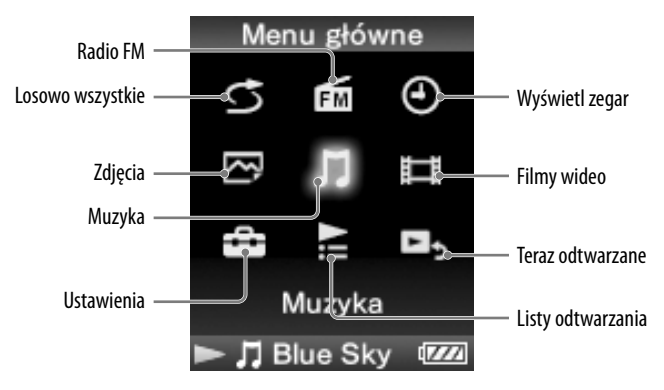

#### Aby uzyskać najnowsze informacje

W przypadku pytań dotyczących produktu lub jakichkolwiek uwag albo potrzeby uzyskania informacji o urządzeniach, które z nim współpracują, przejdź na poniższe strony.

Klienci w Stanach Zjednoczonych:

http://www.sony.com/walkmansupport

Klienci w Kanadzie:

http://esupport.sony.com/ca/

Klienci w Europie:

http://support.sony-europe.com/DNA

Klienci w Ameryce Południowej:

http://www.sony-latin.com/index.crp

Klienci w innych krajach lub regionach:

http://www.sony-asia.com/support

Klienci, którzy kupili swoje urządzenia za granicą:

http://www.sony.co.jp/overseas/support/

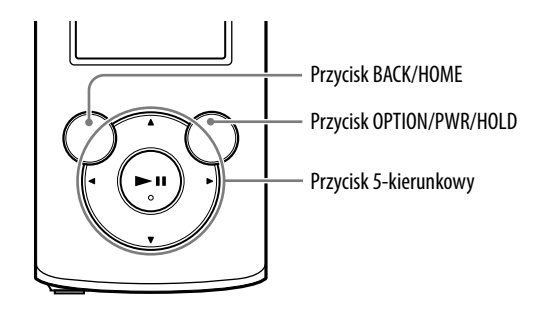

### Ładowanie akumulatora

Ładowanie akumulatora odtwarzacza Walkman jest realizowane po podłączeniu odtwarzacza Walkman do komputera.

Po całkowitym naładowaniu baterii odtwarzacza Walkman należy urządzenie odłączyć od komputera.

W przypadku komputera Mac kliknij ikonę wysuwania urządzenia [WALKMAN] na pasku bocznym aplikacji Finder, aby odłączyć odtwarzacz Walkman.

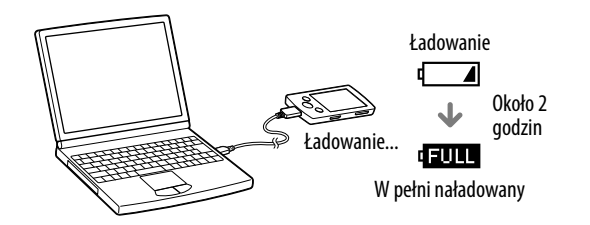

#### Uwaga

 Aby uniknąć spadku jakości akumulatora, należy go ładować przynajmniej raz na pół roku lub raz do roku.

#### Włączanie i wyłączanie odtwarzacza "WALKMAN"

### Procedura instalacji dostarczonego oprogramowania

### Instalacja WALKMAN Guide i Media Go (dla Windows)

**1** Podłącz urządzenie Walkman do uruchomionego komputera przy pomocy kabla USB (wchodzi w skład zestawu).

### **2** Na ekranie komputera wybierz następujące elementy.

Wyświetlony zostaje kreator instalacji.

- Po uruchomieniu pliku [Setup.exe], plik [Setup.exe] znajdujący się w folderze [FOR\_WINDOWS] urządzenia Walkman zostaje skopiowany do komputera jako kopia zapasowa oraz w komputerze zostaje zainstalowana instrukcja WALKMAN Guide jak również aplikacja Media Go.
- Jeśli plik [Setup.exe] nie zostanie uruchomiony skopiuj plik [Setup. exe] na pulpit i kliknij dwukrotnie.
- **4** Postępuj zgodnie ze wskazówkami wyświetlanymi na ekranie.

Po zakończeniu pracy kreatora instalacji na pulpicie komputera znajdują się skróty do instrukcji WALKMAN Guide i aplikacji Media Go.

©2013 Sony Corporation Printed in China

### Informacje na temat instrukcji

Instrukcja szybkiego uruchamiania zawiera wyłącznie podstawowe wskazówki dotyczące użytkowania oraz sposobu zainstalowania dostarczonego oprogramowania.

W celu uzyskania szczegółowych informacji i wskazówek dotyczących użytkowania należy zapoznać się z Przewodnikiem pomocniczym (dokument HTML) znajdującym się w katalogach dostarczonego oprogramowania po przeprowadzeniu instalacji.

# **SONY**

# **Instrukcja szybkiego uruchamiania**

#### NWZ-E383/E384/E385

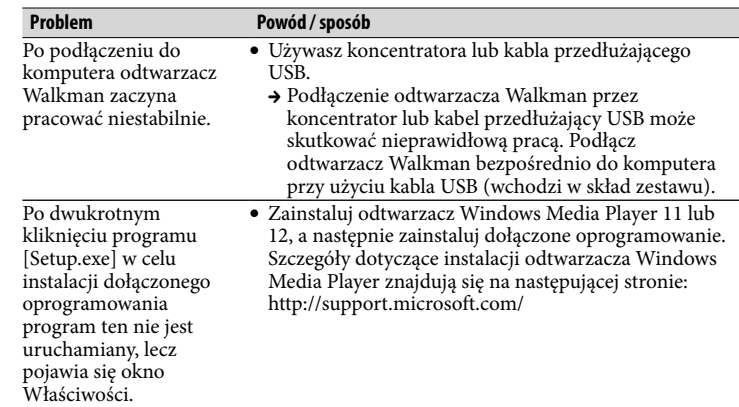

#### Aby zainicjalizować (sformatować) odtwarzacz "WALKMAN"

Istnieje możliwość sformatowania wbudowanej pamięci flash odtwarzacza Walkman. Sformatowanie pamięci oznacza usunięcie wszystkich plików włącznie z plikami Przewodnika pomocniczego (dokument HTML). Pamiętaj, aby przed sformatowaniem odtwarzacza sprawdzić jego zawartość i skopiować potrzebne pliki na dysk komputera lub na inne urządzenie.

1 **Naciśnij przycisk BACK/HOME i przytrzymaj go na tyle długo, aby zostało wyświetlone menu Home.**

#### 2 **Wybierz opcję [Ustawienia] – [Ustawienia ogólne] – [Formatowanie] – [Tak] – [Tak] (w tej kolejności).**

Naciśnii przycisk  $\triangle$ / $\nabla$ / $\triangleleft$ / $\triangleright$ , aby wybrać odpowiednia pozycie, i potwierdź  $i$ a, naciskając przycisk $\blacktriangleright$ II.

Po wykonaniu inicjalizacji zostanie wyświetlony komunikat [Pamięć sformatowana.].

#### **Uwaga**

Nie formatuj wbudowanej pamięci flash przy użyciu programów Eksplorator Windows ani Mac Finder. Gdy chcesz sformatować wbudowaną pamięć flash, wykonaj to z odtwarzacza Walkman.

 $4$  Złacze USB Podłącz kabel USB (wchodzi w skład zestawu).

### $5$  Ekran

# Środki ostrożności

#### **Informacje na temat słuchawek dousznych**

Słuchawki douszne szczelnie zamykają uszy. Dlatego należy zdawać sobie sprawę, że istnieje ryzyko uszkodzenia słuchu lub błon bębenkowych w przypadku wysokiego ciśnienia dźwięku w słuchawkach dousznych, lub nagłego usunięcia słuchawek dousznych z uszu. Po zakończeniu korzystania z urządzenia należy słuchawki douszne wyjąć z uszu delikatnie.

#### **Informacje o licencji i znakach towarowych**

Patrz Podręcznik użytkownika (dokument HTML).

### Części i elementy sterujące

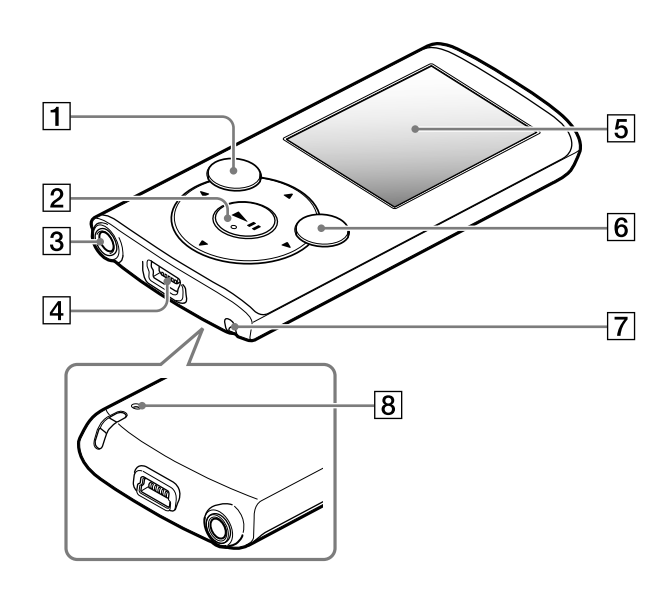

### Informacje o głośności (tylko dla krajów i obszarów realizujących dyrektywy europejskie)

Alarm (sygnał dźwiękowy) i ostrzeżenie [Sprawdź poziom głośności] służą do ochrony uszu po podniesieniu głośności powyżej poziomu [14]. Możesz anulować alarm i ostrzeżenie, naciskając dowolny przycisk.

Informacje o stronach z pomocą techniczną znajdują się w części "Aby uzyskać najnowsze informacje".

#### Uwaga

- Po anulowaniu alarmu i ostrzeżenia jest możliwe zwiększenie głośności powyżej poziomu [14].
- Po pierwszym ostrzeżeniu alarm i ostrzeżenie będą wyświetlane co 20 godzin odtwarzania dźwięku z głośnością powyżej [14]. W takiej sytuacji głośność jest automatycznie zmieniana na wartość początkową.
- Gdy głośność przekracza [14], po wyłączeniu odtwarzacza Walkman i jego ponownym włączeniu zostanie automatycznie ustawiona głośność [14].

### Przycisk BACK/HOME Przycisk 5-kierunkowy**\***<sup>1</sup>

**Przycisk II (odtwórz/wstrzymaj/potwierdź)**  $\left(\bigcap_{\bullet\in\bullet\atop{\bullet\text{odd}}}\bigcap_{\bullet\atop{\bullet\text{Naci5nij}}}\mathsf{Przycisk}\blacktriangleright\blacktriangle\atop\mathsf{Naci5nij}\mathsf{przycisk}\blacktriangle\prime$ Naciśnii przycisk  $\blacktriangle/\blacktriangledown$ , aby zmienić siłe głosu podczas odtwarzania muzyki lub odbioru radia FM (poza sytuacjami, w których jest wyświetlany ekran z listą, np. spis piosenek lub menu z opcjami, albo ekran ze szczegółowymi informacjami).  $-$  Przyciski  $\blacktriangleleft/\blacktriangleright$ 

### $\mathsf B$   $\mathsf I$  Gniazdo słuchawek

### Przycisk OPTION/PWR/HOLD

Naciśnij, aby wyświetlić menu opcji.

Po naciśnięciu i przytrzymaniu tego przycisku przy wstrzymanym odtwarzaniu ekran wyłączy się, a odtwarzacz Walkman przejdzie w tryb czuwania. Po naciśnięciu i przytrzymaniu tego przycisku w innej sytuacji, wszystkie przyciski zostaną zablokowane (funkcja HOLD). Aby anulować tę funkcję, naciśnij ten przycisk ponownie i przytrzymaj go.

### $\overline{\mathsf{7}}$  Otwór na pasek

### Przycisk RESET

Aby go nacisnąć, użyj szpilki lub innego cienkiego, ostrego przedmiotu.

\*1 Na tym przycisku znajdują się wypukłe kropki. Dzięki nim możesz łatwiej go obsługiwać.

## Rozwiązywanie problemów

Gdy odtwarzacz Walkman nie działa zgodnie z oczekiwaniami, spróbuj rozwiązać problem, wykonując następujące czynności.

#### 1 **Znajdź opis objawów problemu w rozdziale**

**"Rozwiązywanie problemów" Przewodnika pomocniczego (dokument HTML) oraz wykonaj wszystkie proponowane czynności naprawcze.**

Szczegóły dotyczące sposobu podłączania do komputera znajdują się w tabeli po prawej stronie.

2 **Naładuj akumulator odtwarzacza Walkman, podłączając go do komputera.**

Część problemów można rozwiązać, ładując akumulator.

3 **Naciśnij przycisk RESET szpilką**  Przycisk RESET **lub innym cienkim i ostrym** 

#### **przedmiotem.**

Przed zresetowaniem odtwarzacza Walkman sprawdź, czy nie jest odtwarzany żaden utwór, film itd. Jeśli nie, możesz go bezpiecznie zresetować.

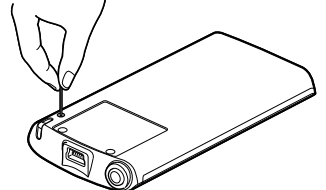

4 **Sprawdź informacje o** 

**problemie w pomocy do odpowiedniego oprogramowania.**

5 **Znajdź informacje o problemie na stronie z pomocą techniczną.**

6 **Jeśli powyższe metody nie doprowadzą do rozwiązania problemu, skontaktuj się ze sprzedawcą Sony.**

#### **Powód / sposób**

Akumulator odtwarzacza Kabel USB nie jest prawidłowo podłączony do złącza Walkman nie jest USB komputera.

- ładowany.
- Odłącz kabel USB i podłącz go ponownie. Użyj dołączonego kabla USB.
- Akumulator jest ładowany w temperaturze otoczenia przekraczającej zakres od 5 °C do 35 °C.
- → Nie jest możliwe ładowanie akumulatora, gdy jest wyświetlana ikona **. Spróbuj** naładować akumulator w temperaturze otoczenia nie przekraczającej zakresu od 5 °C do 35 °C.
- Komputer nie jest włączony.
- $\rightarrow$  Włacz komputer.
- Komputer został przełączony w tryb uśpienia lub hibernacji.
- Wyłącz tryb uśpienia lub hibernacji.
- Używasz koncentratora USB.
- $\rightarrow$  Odtwarzacz Walkman podłączony przez koncentrator USB może nie działać prawidłowo. Podłącz odtwarzacz Walkman bezpośrednio do komputera przy użyciu kabla USB (wchodzi w skład zestawu).
- System operacyjny zainstalowany na komputerze nie jest obsługiwany przez odtwarzacz Walkman.
- $\leftrightarrow$  Aby naładować odtwarzacz Walkman, podłącz go do komputera z obsługiwanym systemem operacyjnym.
- Odtwarzacz Walkman nie był używany od ponad roku.
- W pewnych sytuacjach (w zależności od sposobu używania odtwarzacza Walkman) mogło dojść do awarii akumulatora. Skontaktuj się z najbliższym sprzedawcą Sony.

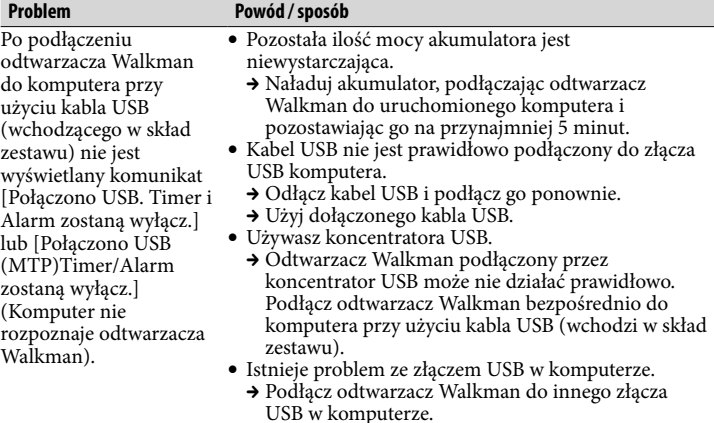

 Gdy po raz pierwszy używasz odtwarzacza Walkman lub gdy akumulator jest rozładowany, wyświetlenie tego komunikatu może wymagać ok. 5 minut po podłączeniu odtwarzacza do komputera. Nie oznacza to awarii.

a iest

ac odtwarzacz

<u> 1989 - Johann Stoff, fransk politik (d. 19</u>

ponownie.

- Trwa wykonywanie uwierzytelniania oprogramowania, co może być czasochłonne. Poczekaj chwilę.
- Instalacja oprogramowania nie powiodła się.
- Zainstaluj ponownie oprogramowanie przy użyciu instalatora. Zaimportowane dane pozostaną nienaruszone.
- Na komputerze jest używane inne oprogramowanie niż to, które było używane do przenoszenia zawartości.
- Odłącz kabel USB, poczekaj kilka minut i podłącz go ponownie. Gdy problem nie zniknie, odłącz kabel USB, wyłącz i włącz komputer i podłącz ponownie kabel USB.
- Przy niektórych zainstalowanych i uruchomionych na komputerze programach komunikat [Połączono USB. Timer i Alarm zostaną wyłącz.] lub [Połączono USB (MTP)Timer/Alarm zostaną wyłącz.] może nie być wyświetlany na odtwarzaczu Walkman.
- → Uruchom program Windows Media Player lub Eksplorator Windows.